## **A. CARA MENJALANKAN PROGRAM**

- 1. Jalankan Server XAMPP CONTROL PANEL sesuai dengan versi yang digunakan
- 2. Jalankan program dengan alamat url : localhost/margoasih.
- 3. Login pengguna sesuai dengan tugasnya masing-masing.

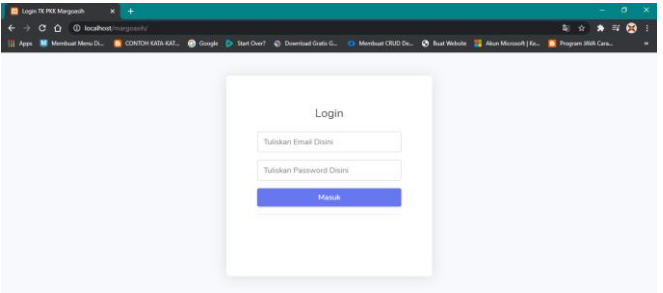

4. Halaman Administrasi

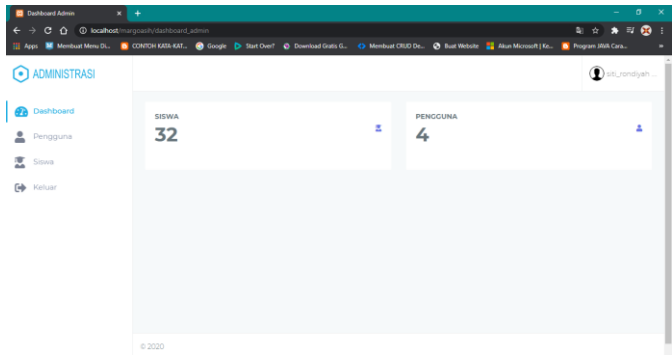

5. Halaman Administrasi Keuangan

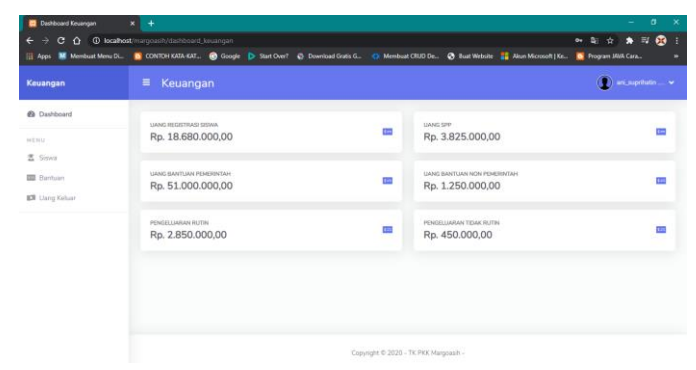

6. Halaman Kepala Sekolah

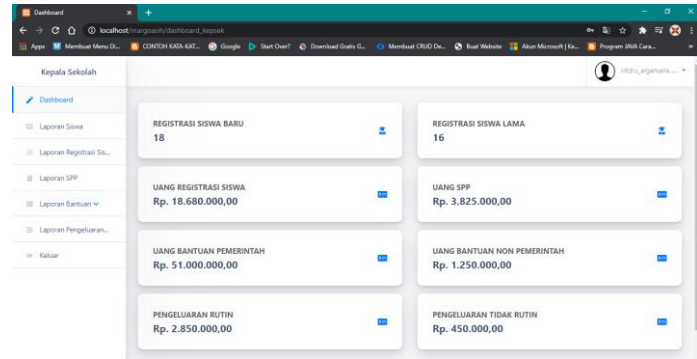